## **Contact Requests**

Version 11

Published 3/24/2017 10:38 PM by Anonymous User Last updated 6/24/2021 08:29 **PM by Grace Kamau** 

Communifire comes with a Contact Us page which your intranet members can use to contact site administrators. The Contact Us URL is /contactus (e.g.

myintranet.communifire.com/contactus or myintranet.com/contactus). You can add a link on your homepage to provide people with a quick link to the Contact Us form.

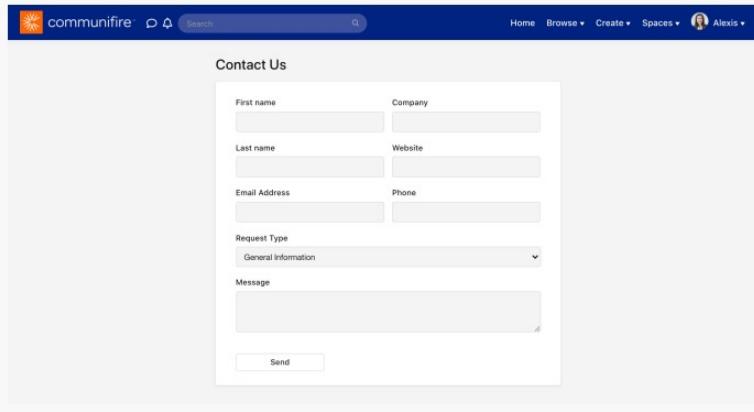

Once the form opens, a user can fill in the following fields:

- $\bullet$  First name
- Last name
- Company
- Website
- Phone
- Email address
- Request type: General Information, Feedback, Bugs, Violations or Abuse, or Other.
- Message

Once the user clicks Send, the details of the request are saved in the Control Panel. Site administrators and moderators also receive an email notification.

## How to Manage Contact Requests

To view and manage contact requests, go to Control Panel > Content > Contact Requests. You can filter contact requests by type and delete messages.

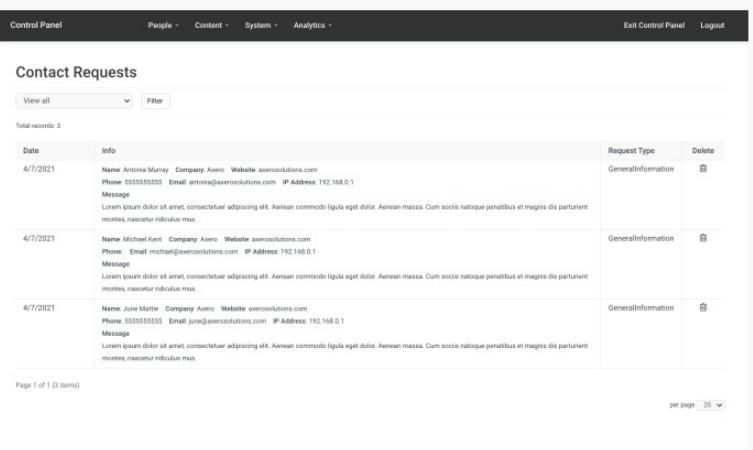

## How to Set Which Roles are Notified About Contact **Requests**

By default, site administrators and moderators are notified by email when a contact request is submitted. You can change which top level roles are notified about contact requests.

- 1. Submit a private case to have the Axero team add the ContactRequest.All.RoleIDs system property to your site.
- 2. Once the system property is added to your site, go to Control Panel > People > Roles.
- 3. The Roles page lists top level roles and role IDs. Create a comma-separated list of the role IDs you want to be notified about contact requests.  $(e.g. 1,2,6,10)$
- 4. Go to System > System Properties.
- 5. Search for ContactRequest.All.RoleIDs and edit it.
- 6. Enter the comma-separated list of the role IDs, then click Save.

## How to Notify Specific People by Contact Request **Type**

By default, only site administrators and moderators are notified by email when a contact request is submitted. You can set specific email addresses to receive contact requests by request type. You can use these settings to notify certain non-site-administrator and nonmoderator users when certain contact requests are submitted.

- 1. Go to Control Panel > System > System Properties.
- 2. Click Contact Form Settings.
- 3. Edit the following system properties and enter a comma-separated list of email addresses. (e.g. alice@email.com, bob@email.com)
	- ContactRequest.Bugs.EmailID: Emails to send bug messages to.
	- ContactRequest.Feedback.EmailID: Emails to send feedback messages to.
	- ContactRequest.GeneralInformation.EmailID: Emails to send general information messages to.
	- ContactRequest.Other.EmailID: Emails to send other messages to.
	- ContactRequest.ViolationsAbuse.EmailID: Emails to send violation or abuse messages to.